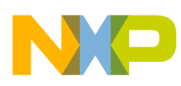

**Freescale Semiconductor** User's Guide

KTUSBADSPIUG Rev. 1.0, 10/2007

# USB Additions to SPIGen Version 5.0.X

Version 5.0.X of the SPIGen program has several new features that were added to support the new USB to SPI interface and the latest Freescale evaluation board products that incorporate the USB to SPI feature.

Once SPIGen is launched, the initial Window, shown above, called the "Not Configured" screen appears.

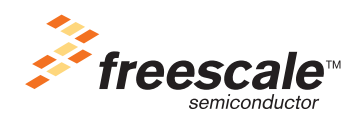

© Freescale Semiconductor, Inc., 2007. All rights reserved.

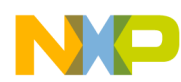

### **The Edit Configuration Menu**

At this point, the SPIGen program is not connected to either the parallel port or the USB port of the user's computer.

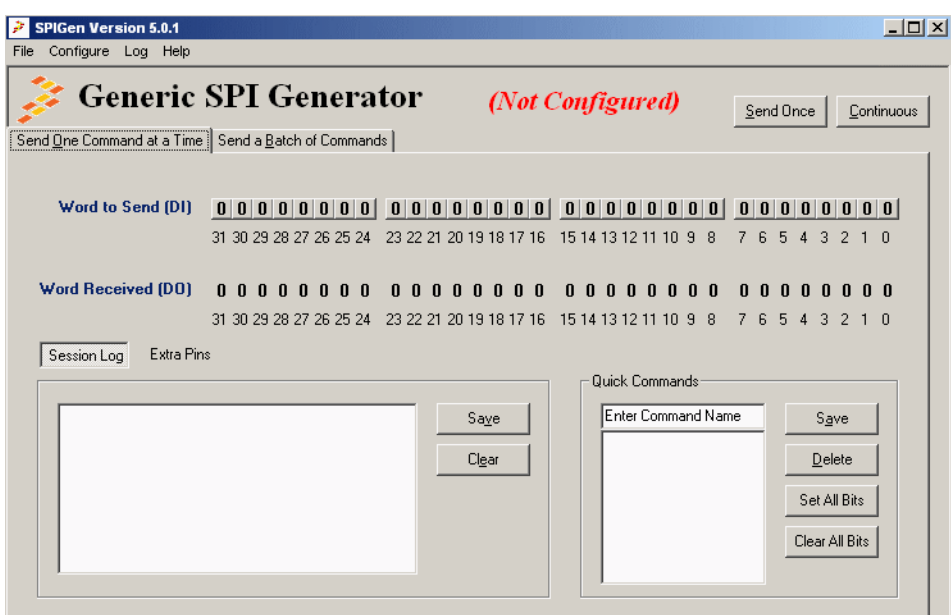

## **Figure 1. SPIGen Initial Screen**

The first step the user must take is to select the "Configure" menu item, shown above the Freescale logo in the screen shot above.

# **1 The Edit Configuration Menu**

Clicking on the "Configure" menu item will cause an "Edit Configuration" drop down menu item to be displayed:

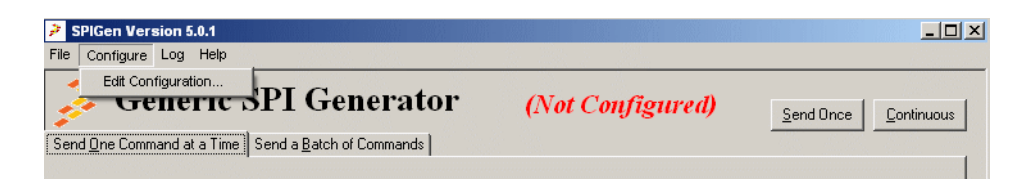

**Figure 2. SPIGen Edit Configuration**

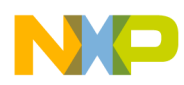

### **The Edit Configuration Menu**

Clicking on the "Edit Configuration" menu item will bring up the **General Tab** of the "SPI Configuration" tabbed window, shown below:

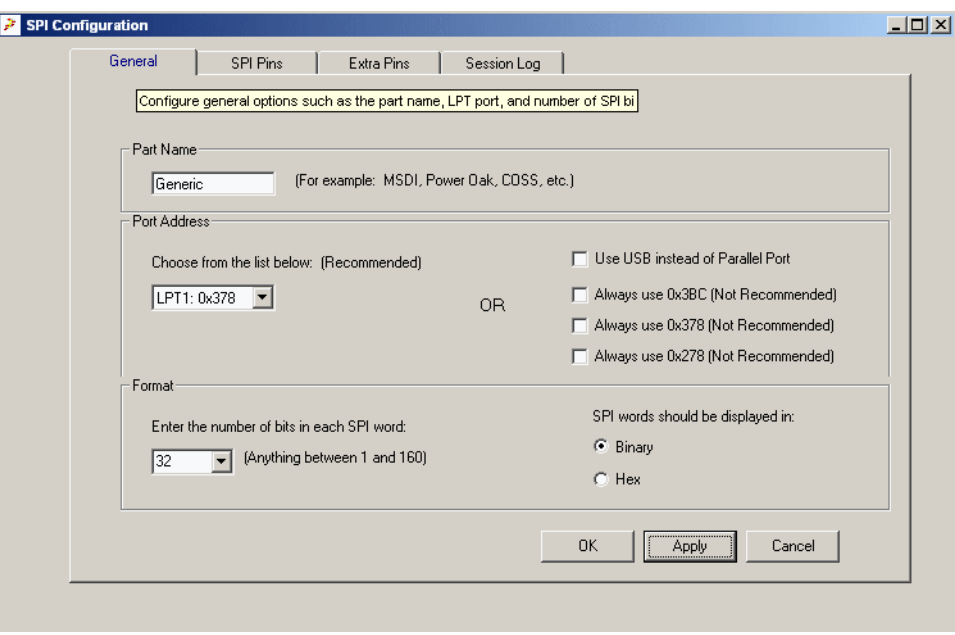

**Figure 3. SPIGen Configuration Menu**

The major difference between this screen and that of SPIGen version 4.0.0, is the addition of the **"Use USB instead of Parallel Port"** check box. When this box is checked, and stays checked, it indicates two things:

- 1. 1) The SPIGen program is connected to the USB port for communication.
- 2. 2) The USB port is active and a valid USB to SPI device is attached to the USB port.

If the check mark goes away, it indicates that a USB to SPI device is not attached or the software for this device is not properly installed.

Another point to note is that, at this time, the USB to SPI interface only supports a maximum of 40 bits of data in the SPI word, not 160, as is supported with the parallel interface. If there is sufficient demand for higher numbers of bits in the SPI word, future generations of the SPIGen program will provide this.

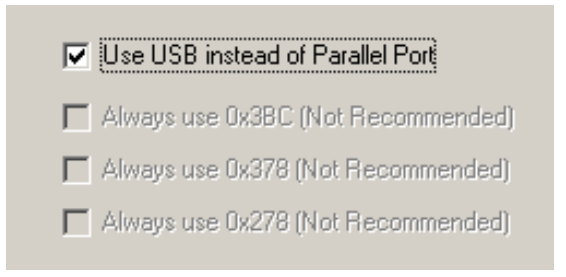

**Figure 4. Use USB Instead of Parallel Port**

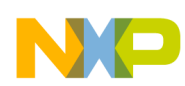

### **The SPI Pins Tab**

The remainder of this document presumes that the "Use USB instead of Parallel Port" check box has been selected, and the check mark is visible. (See below)

# **2 The SPI Pins Tab**

Clicking on the **"SPI Pins Tab"** will bring up the following screen:

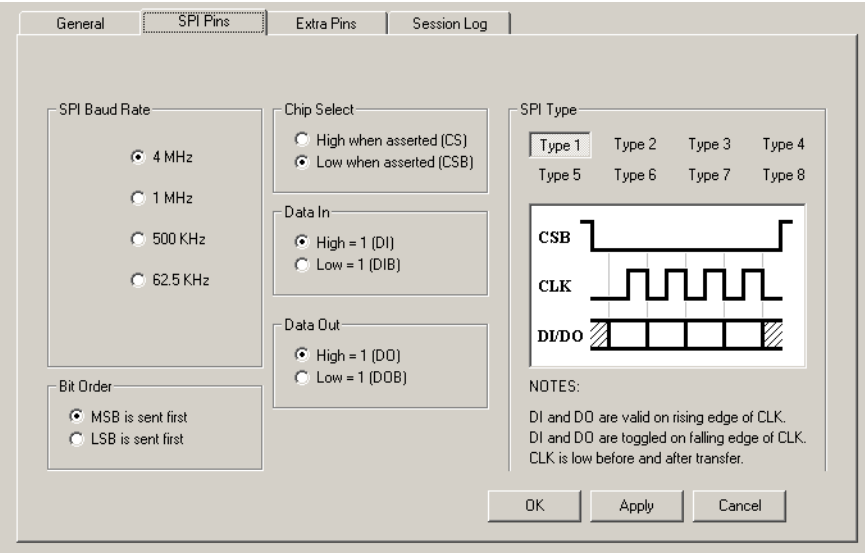

**Figure 5. SPI Pins Screen**

There are two differences between this screen and the **"SPI Pins Tab"** screen in SPIGen version 4.0.0.

The SPI Baud Rate is programmable in the USB to SPI interface due to the ability of the MCU to provide four different SPI baud rates., 4 MHz., 1 MHz., 500 KHz., and 62.5 KHz. The radio buttons allow the user to select the preferred SPI baud rate.

The SPI Type for the USB to SPI interface is also limited to types 1, 2, 3 and 4. Selecting types 5, 6, 7,and 8 will default back to types 1, 2, 3 and 4 respectively. This is due to the definition of the MCU's SPI module.

The other features of this screen, Bit Order, Data Out, Data In and Chip Select are the same for either the USB or Parallel interface.

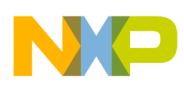

# **3 The Extra Pins Tab**

Clicking the **"Extra Pins Tab"** brings up the following screen:

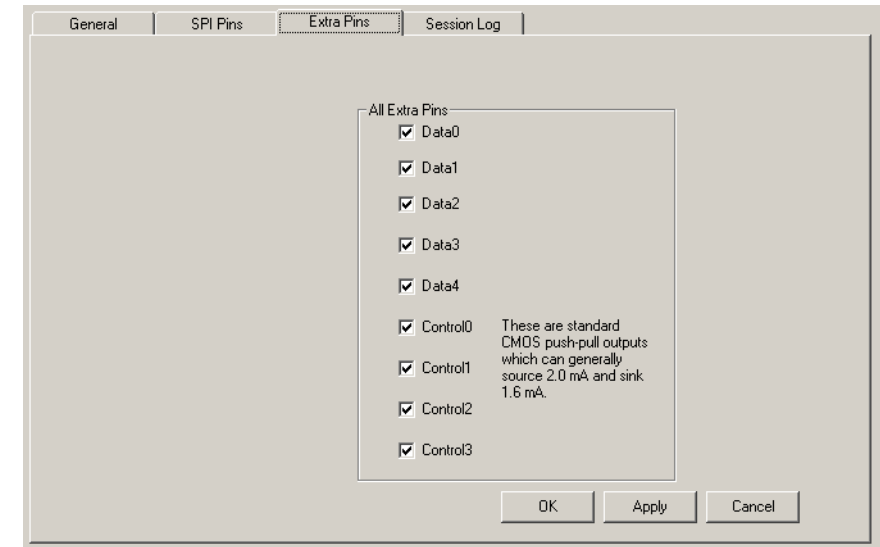

**Figure 6. Extra Pins Screen**

This screen differs significantly from the Extra Pins screen in the Parallel Port mode. While there are the same nine outputs, Data 0 - Data 4 and Control 0 - Control 3, there is no selection of which pins these signals are assigned to. In the USB to SPI hardware, there is a jumper mapping of these signals to pins on the DB-25 connector, so essentially the same customization is available except it is in hardware rather than software.

Another difference is that these nine signals are all "present" by default. In the parallel mode case, these signals have to be enabled one at a time, and assigned to pins. All nine signals are MCU outputs and therefore their drive fan out is limited to that of a standard CMOS output.

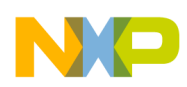

**The Session Log Tab**

# **4 The Session Log Tab**

The Session Log Tab should be identical for the Parallel or USB modes.

# **5 The Send a Batch of Commands Tab**

The Main Program Screen contains a tab called **"Send a Batch of Commands"**. This screen should be:

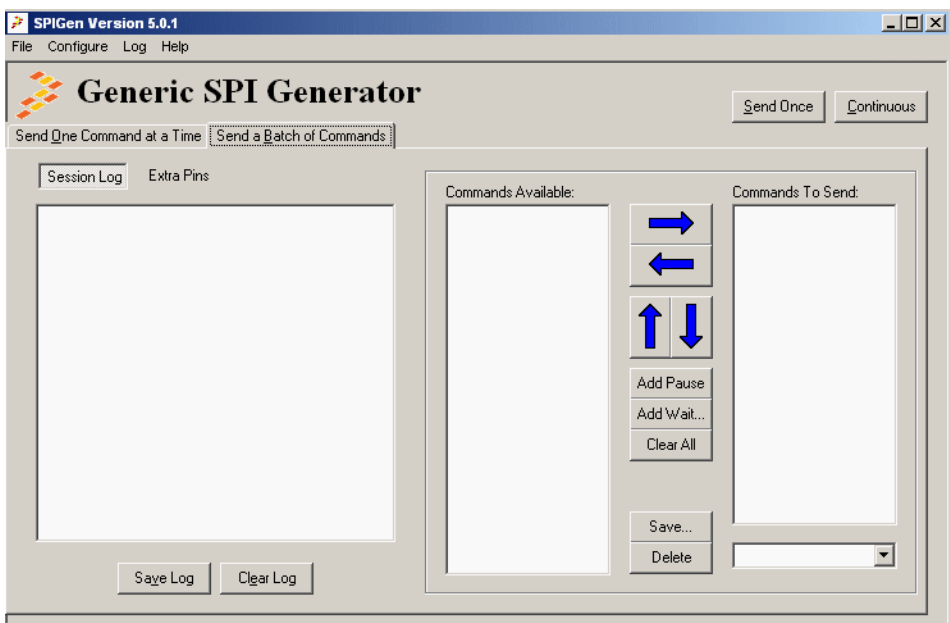

**Figure 7. Send a Batch Command Screen**

identical to the Parallel Mode screen. Any command batches that send SPI messages should work exactly the same as those in the Parallel Mode.

In the next screen however, there is a slight difference that should be noted.

In the sending of the Extra Bits in a batch command file, the Extra Bits will be sent exactly the same as in the Parallel Mode case. The slight difference is in the logging of the Extra Bit commands in the Session Log.

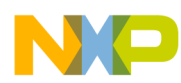

### **The Send a Batch of Commands Tab**

As can be seen from the screen capture, the batch commands sent are all Data 0 and Control 0 extra bit commands, yet the log indicates SPI messages being sent and received. These SPI message in the log should be ignored because, in fact no SPI messages were sent, just extra bit messages. The fact that the USB interface always sends and receives 8 bytes is interpreted by the SPIGen program as an issued and received SPI message. If time permits, this will be corrected in the next release of SPIGen.

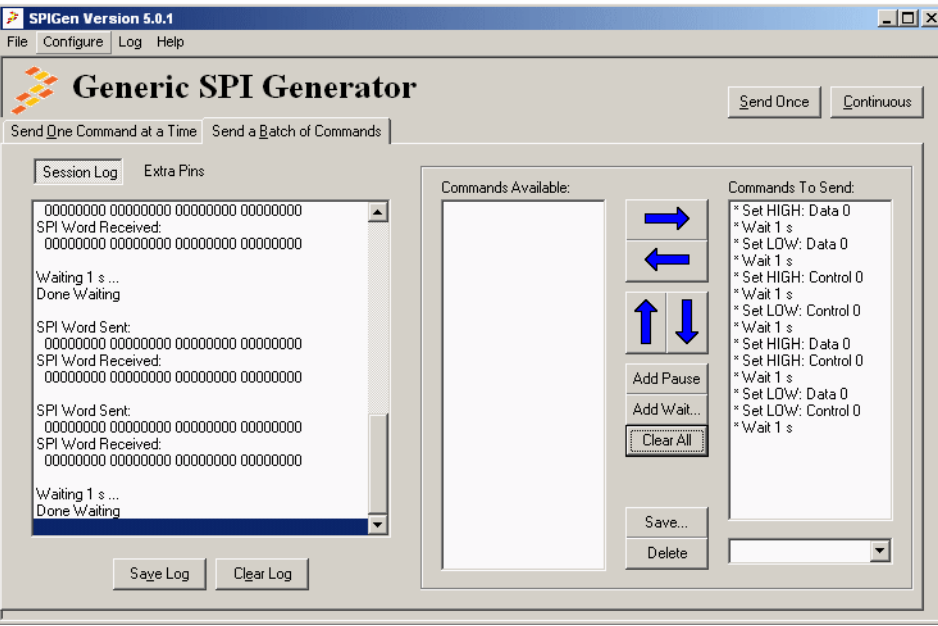

**Figure 8. Batch Log Screen**

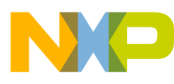

### *How to Reach Us:*

**Home Page:** www.freescale.com

#### **E-mail:**

support@freescale.com

### **USA/Europe or Locations Not Listed:**

Freescale Semiconductor Technical Information Center, CH370 1300 N. Alma School Road Chandler, Arizona 85224 +1-800-521-6274 or +1-480-768-2130 support@freescale.com

### **Europe, Middle East, and Africa:**

Freescale Halbleiter Deutschland GmbH Technical Information Center Schatzbogen 7 81829 Muenchen, Germany +44 1296 380 456 (English) +46 8 52200080 (English) +49 89 92103 559 (German) +33 1 69 35 48 48 (French) support@freescale.com

#### **Japan:**

Freescale Semiconductor Japan Ltd. **Headquarters** ARCO Tower 15F 1-8-1, Shimo-Meguro, Meguro-ku, Tokyo 153-0064 Japan 0120 191014 or +81 3 5437 9125 support.japan@freescale.com

### **Asia/Pacific:**

Freescale Semiconductor Hong Kong Ltd. Technical Information Center 2 Dai King Street Tai Po Industrial Estate Tai Po, N.T., Hong Kong +800 2666 8080 support.asia@freescale.com

#### *For Literature Requests Only:*

Freescale Semiconductor Literature Distribution Center P.O. Box 5405 Denver, Colorado 80217 1-800-441-2447 or 303-675-2140 Fax: 303-675-2150 LDCForFreescaleSemiconductor@hibbertgroup.com

KTUSBADSPIUG Rev. 1.0 10/2007

RoHS-compliant and/or Pb-free versions of Freescale products have the functionality and electrical characteristics of their non-RoHS-compliant and/or non-Pb-free counterparts. For further information, see <http://www.freescale.com>or contact your Freescale sales representative.

For information on Freescale's Environmental Products program, go to <http://www.freescale.com/epp>.

Information in this document is provided solely to enable system and software implementers to use Freescale Semiconductor products. There are no express or implied copyright licenses granted hereunder to design or fabricate any integrated circuits or integrated circuits based on the information in this document.

Freescale Semiconductor reserves the right to make changes without further notice to any products herein. Freescale Semiconductor makes no warranty, representation or guarantee regarding the suitability of its products for any particular purpose, nor does Freescale Semiconductor assume any liability arising out of the application or use of any product or circuit, and specifically disclaims any and all liability, including without limitation consequential or incidental damages. "Typical" parameters that may be provided in Freescale Semiconductor data sheets and/or specifications can and do vary in different applications and actual performance may vary over time. All operating parameters, including "Typicals", must be validated for each customer application by customer's technical experts. Freescale Semiconductor does not convey any license under its patent rights nor the rights of others. Freescale Semiconductor products are not designed, intended, or authorized for use as components in systems intended for surgical implant into the body, or other applications intended to support or sustain life, or for any other application in which the failure of the Freescale Semiconductor product could create a situation where personal injury or death may occur. Should Buyer purchase or use Freescale Semiconductor products for any such unintended or unauthorized application, Buyer shall indemnify and hold Freescale Semiconductor and its officers, employees, subsidiaries, affiliates, and distributors harmless against all claims, costs, damages, and expenses, and reasonable attorney fees arising out of, directly or indirectly, any claim of personal injury or death associated with such unintended or unauthorized use, even if such claim alleges that Freescale Semiconductor was negligent regarding the design or manufacture of the part.

Freescale™ and the Freescale logo are trademarks of Freescale Semiconductor, Inc. All other product or service names are the property of their respective owners. © Freescale Semiconductor, Inc., 2007. All rights reserved.

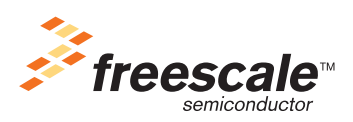